# SISTEMAS BASADOS EN MICROPROCESADOR PRÁCTICA 7. ZUMBADOR CERÁMICO

Grado en Ingeniería Electrónica Industrial (3<sup>er</sup> curso) Curso 2023/2024

# 1 INTRODUCCIÓN

Un zumbador (en inglés *buzzer*) es un transductor electroacústico que produce un sonido o zumbido continuo o intermitente de un mismo tono (generalmente agudo). Sirve como mecanismo de señalización o aviso y se utiliza en múltiples sistemas, como en automóviles o en electrodomésticos, incluidos los despertadores. Está basado en las propiedades de los cristales piezoeléctricos (poliéster o cerámica), que se deforman cuando se les aplica una tensión entre sus caras y que, actuando como transductor electroacústico, es utilizado para la reproducción de sonido. Si se une a una de sus caras un cono abocinado, éste sufrirá desplazamientos capaces de producir una presión oscilante dentro de un rango de frecuencia audible, es decir, baja frecuencia. Estos altavoces son sencillos, baratos y capaces de radiar con muy poca potencia eléctrica. Aunque su respuesta es óptima a la hora de reproducir altas frecuencias, resultan incapaces de reproducir rangos de baja frecuencia. En esta práctica dispondremos de la lámina zumbadora desnuda para reducir la emisión de sonido y facilitar el desarrollo de la práctica dentro del laboratorio.

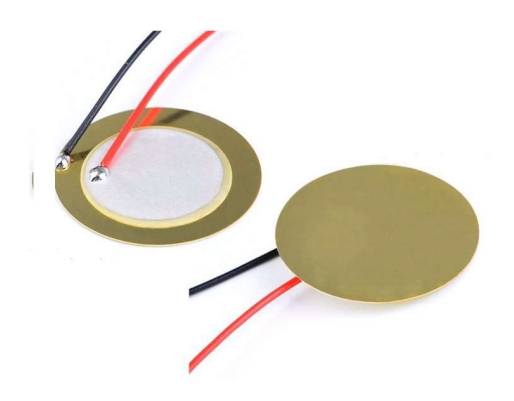

Estos módulos se conectan al Launchpad mediante los puertos de expansión laterales. En concreto, se usará el puerto  $P1.0<sup>1</sup>$ , disponible en el puente J7 como salida de audio digital. Es necesaria una conexión adicional a masa o alimentación, que se puede tomar del J5.

### 1.1 Objetivos

- Entender el funcionamiento de los zumbadores y conceptos básicos de música.
- Hacer una librería para poder generar notas musicales con el MSP430.

# 2 ESTUDIO TEÓRICO<sup>2</sup>

Un sonido no es más que una vibración del aire que nuestros oídos pueden captar. Un sonido que tiene un determinado tono, depende de la frecuencia a la cual vibra el aire. Las notas musicales son vibraciones de frecuencias determinadas. No obstante, una vibración sinusoidal a una frecuencia concreta, produce un sonido puro que nosotros percibimos como

<sup>1.</sup> Los puertos se han elegido por tener disponibles las salidas de algún timer y por no ser usados por el módulo de teclado.

<sup>2.</sup> Fuente: http://latecladeescape.com/t/Frecuencia+de+las+notas+musicales

un pitido de un determinado tono. En el sistema musical occidental, se ha acordado utilizar sólo unas frecuencias concretas, a las cuales llamamos notas.

Dividimos las posibles frecuencias en porciones que llamamos *octavas* y cada octava en 12 porciones que llamamos notas. Cada nota de una octava tiene exactamente la mitad de frecuencia que la misma nota en la octava superior. El oído humano capta solamente frecuencias que estén por encima de los 20Hz y por debajo de los 20kHz (muy aproximadamente). Así pues, y con mucha suerte, sólo podemos oír unas 10 octavas como mucho, con doce notas cada una.

La nota La sirve como referencia para todas las demás. A menudo se denomina "nota de afinar". Se produce un La de afinar cuando el aire vibra 440 veces por segundo, es decir a 440 Hz. Por convención, a la octava que contiene esta nota La se le suele considerar la cuarta. Hay otra nota La, de una "octava" superior (la quinta octava) cuando el aire vibra a 880 Hz, y otra más cuando vibra a 880\*2 (sexta octava), y otra a 880\*4 (séptima octava), etc, del mismo modo que hay un La que se produce cuando el aire vibra a 440/2 (tercera octava) y otra a 440/4 (segunda octava). Las demás notas de la octava están distribuidas uniformemente según la ley exponencial de la siguiente fórmula:

$$
f(n, o) = 440e^{\left((o-4) + \frac{n-9}{12}\right)\ln 2}
$$

Donde o es la octava (entre 0 y 10) y n es la nota ( $Do=0$ ,  $Do*=1$ ,  $Re=2$ ,  $Re*=3$ ,  $Mi=4$ ,  $Fa=5$ ,  $Fa#=6$ , Sol=7, Sol $#=8$ , La=9, La $#=10$ , Si=11).

### 2.1 Ejercicio 1

Busque en la documentación en qué función del puerto P1.0 está TA0.1 y anótela aquí  $\mathcal{L}=\mathcal{L}$ 

# 2.2 Ejercicio 2

Obtenga las frecuencias de las 12 notas de las octavas cuarta a sexta, redondeando a unidades de Hz. Escriba en ensamblador del MSP430 una tabla con los valores necesarios para que la salida del timera oscile con las frecuencias de dichas notas basándose en SMCLK<sup>3</sup> como fuente de reloj y el temporizador en modo CONTINUOUS funcionando a una frecuencia de 1 MHz. Guarde esa tabla en un fichero llamado snd.asm.

## 3 ESTUDIO PRÁCTICO

#### 3.1 Preparando el proyecto

Copie el proyecto de la práctica anterior y llámelo P7.1. Se va a reaprovechar la mayor parte del código, incluido el código C.

<sup>3.</sup> Hay que irse a un reloj rápido como SMCLK para que las frecuencias generadas sean precisas. En caso de usar ACLK, los errores en las notas pueden llegar al 10%.

### 3.2 Conectando el zumbador

• Localice el puente J7 que está sobre el led1:

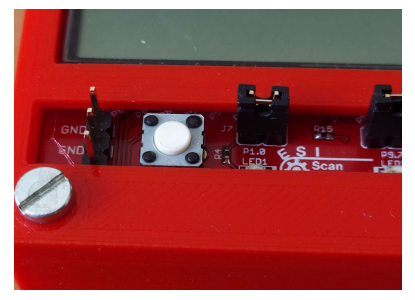

• Retírelo y vuelva colocarlo sobre el pin de la izquierda únicamente:

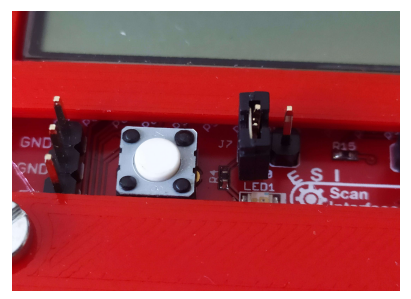

• Conecte uno de los terminales del zumbador en el pin de la derecha de J7 y el otro en un de los pines del conector J5 (a la izquierda del botón):

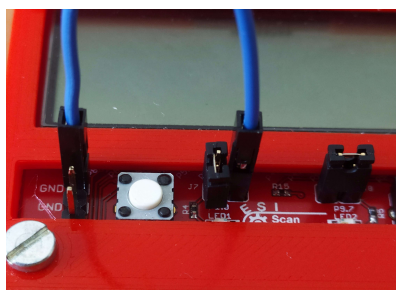

• El zumbador debe quedar así:

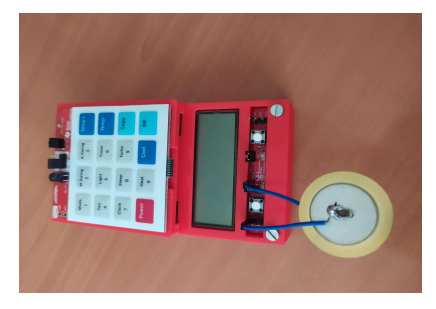

### 3.3 Módulo de sonido snd.asm

Añada el nuevo módulo snd.asm. y su fichero de cabecera snd.h. En él se van a incluir funciones para manejar el zumbador. Las variables y servicios de este módulo son:

#### 3.3.1 Tabla de frecuencias de notas Taboct4, Taboct5, Taboct6

Se trata de 3 vectores que recogen los valores a programar en el TA0. 1 para reproducir las 12 notas de cada una de las octavas. La entrada 0 será para Do, la 1 para Do#, etc. Dichos valores se obtendrán a partir de las frecuencias de cada nota halladas en el ejercicio teórico 1. Estos vectores sólo serán accesibles internamente, por lo que no se publicarán con la directiva .global.

#### $3.3.2$  Inicialización del módulo sndIni

void sndIni (void);

Inicializa el módulo de sonido. Para ello captura el P1.0 en la función que encontró en 2.1 Ejercicio 1, lo pone como salida y programa el TA0.1 en modo CONTINUOUS con una frecuencia de reloj de 1MHz. Inicialmente la salida TA0.1 es 0.

#### 3.3.3 Control de sonido sndMute

```
void sndMute (uint8 t mute);
```
Si mute=0 activa el sonido. En caso contrario lo desactiva. La activación/desactivación se hace se hace poniendo P1.0 en modo salida/entrada respectivamente. Activar el sonido no implica que se reproduzca el mismo. Es necesario generar una onda en la salida TA0.1.

#### 3.3.4 Reproducir una nota sndNota

Reproduce una nota de una octava. También puede apagar el sonido:

```
int sndNota (uint8 t oct, uint8 t nota);
```
donde oct es la octava (valores posibles 0, 4, 5 y 6) y nota es un número entre 0 y 11.

- Cuando oct es 0, silencia el zumbador independientemente del valor de nota (haciendo  $TAO.1 = 0$ ).
- Cuando oct está entre 4 y 6 inclusive, inicia la reproducción según las frecuencias de TabOctX.
- En caso de error devuelve -1 y 0 en caso contrario.

#### 3.3.5 Subrutina de servicio de interrupción del timer TAO1ISR

La generación de la señal cuadrada se hará por el puerto P1.0, que está conectado al TA0.1. Al tratarase de un CCR distinto del 0, obliga a que el modo del temporizador sea el CONTINUOUS y que, por tanto, se tenga que capturar la ISR correspondiente para actualizar el valor del CCR para producir una frecuencia arbitraria. Recuerde que no debe publicar la etiqueta en .global.

### 3.4 Cambios en el módulo LCD lcd.asm

#### 3.4.1 Función iconos lcdIconos

Añada la función siguiente a lcd.asm para poder encender/apagar diversos iconos de la pantalla LCD:

void lcdIconos (uint8 t mapa);

Donde mapa en un mapa de bits que guarda el estado de cada icono. La distribución es la siguiente:

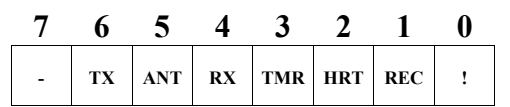

Los bits usan lógica positiva: un 1 enciende el icono y un 0 lo apaga. El bit 7 está reservado y debe ponerse siempre a 0.

No olvide exportar el nombre de la función usando la directiva .global e incluir el prototipo en lcd.h.

### 3.5 Probando el sistema main

## 3.6 Programa principal en C

Se va a reaprovechar la animación de los segmentos de batería de la práctica anterior, pero no la de leds, ya que el led 1 ha sido desactivado para poder activar el sonido. Además se van a pintar las notas que pulse el usuario en la pantalla. Cree una nueva tarea cooperativa llamada Piano que reproduzca las notas que se pulsen y las pinte en pantalla. Al ser una tarea interactiva, irá a la velocidad del SystemTimer, por lo que no es necesario usar una variable ProximaEjecucion ni comprobar si tiene que ejecutarse o no. Simplemente lee la tecla, actúa en consecuencia y sale.

Las teclas que se van a usar son:

- '0' a '9'. Notas Do a La (incluyendo sostenidos). Al pulsar se inicia la reprodución de la nota correspondiente de la octava actual y pinta su nombre en la pantalla.
- 'A'. Activa/desactiva el sonido usando la función sndMute. Se usará el icono '!' de la pantalla LCD para indicar el estado de mute (encendido cuando el sonido esté apagado y viceversa).
- 'C'. Sube una octava si la misma es menor que 6.
- 'D'. Baja una octava si la misma es mayor que 4.
- ETX. Borra la nota actual de la pantalla y silencia la nota actual, llamando a sndNota con la octava a 0.

En la pantalla se mostrará la información de la octava actual y la nota que se está reproduciendo de la forma "Ox Not", donde x es la octava actual y Not es el nombre de la nota con 3 caracteres. En caso de que no se esté reproduciendo ninguna nota, sólo se mostrará la octava actual  $\gamma_{0x}$ 

Si todo va bien, debería oír notas de distintas frecuencias mientras se dejan pulsadas las teclas '0' a '9' (sólo una tecla cada vez). Los códigos ASCII del teclado serán<sup>4</sup>:

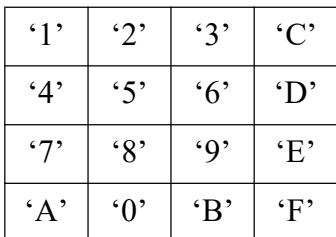

Al principio el sonido está activado (mute=off) y la octava es la 5.

<sup>4.</sup> Es fácil cambiar la tabla de asignación de códigos ASCII para adaptar el módulo a cada aplicación.